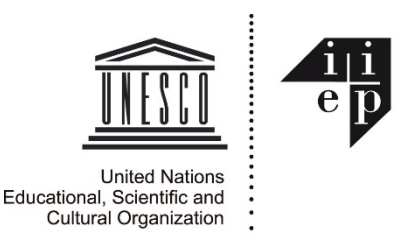

## **Consignes de Candidature en ligne du PCS**

*NOTE: Les candidatures aux programme de formation de l'IIPE, y compris pour le PCS, doivent être effectuées en ligne, et les documents justificatifs doivent être téléchargés dans les sections appropriées de votre demande. N'ENVOYEZ PAS DE DOCUMENTS JUSTIFICATIFS PAR EMAIL. (Si vous avez déjà fourni vos diplômes, votre passeport, etc. dans une inscription précédente, vous n'avez pas à les soumettre à nouveau.)*

Cliquez ici [pour accéder pour la PREMIÈRE fois au système IIPE-Aurion d'admission en ligne.](https://training.iiep.unesco.org/faces/AccesDirectNonAuth.xhtml?ir=45912&io=)

Pour de l'aide supplémentaire IIEP-Aurion, voir svp : <https://wikex.iiep.unesco.org/fr/tmis/index> *En cas de difficultés ou pour les questions sur IIPE-Aurion, contactez-nous : [tep@iiep.unesco.org](mailto:tep@iiep.unesco.org)*

Pour compléter la candidature, vous remplirez un ensemble de formulaires en ligne. Chaque formulaire comprend des champs **obligatoires** et des champs facultatifs. Vous ne pourrez «valider» ou «enregistrer» chaque formulaire qu'une fois que vous aurez complété les champs obligatoires.

- 1. Si vous n'avez JAMAIS précédemment rempli une candidature en ligne ni avez été admis à un programme de formation de l'IIPE, remplissez les informations personnelles demandées sur la première page qui apparaît, puis cliquez sur le bouton **Valider ma saisie**, puis cliquez sur **Suivant** pour continuer avec les formulaires suivants. (Vous recevrez automatiquement un email avec un mot de passe *IIPE-Aurion* pour la prochaine fois que vous utiliserez le système.)
- 2. Si vous AVEZ été admis à un programme de formation de l'IIPE précédemment, vous pouvez accéder à votre nouveau compte de formation *IIPE-Aurion* (en utilisant l'adresse e-mail que vous avez utilisée auparavant), et mettre à jour les informations personnelles, d'emploi, de formation et de compétences précédentes vous avez soumis précédemment. Pour accéder à vos informations précédentes, cliquez simplement sur le bouton « **J'ai déjà un compte: m'authentifier** » au bas de la première page qui apparaît lorsque vous accédez au système de formation en ligne. Ensuite, suivez les instructions sur la page suivante, et vous recevrez bientôt votre nouveau mot de passe pour accéder au système.

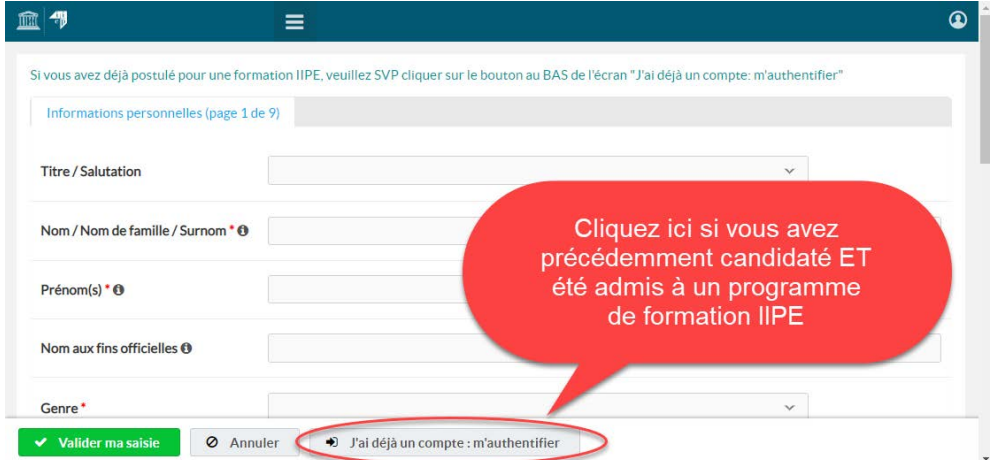

Chaque nouvelle candidature au programme de formation nécessite cependant de nouvelles informations de votre part.

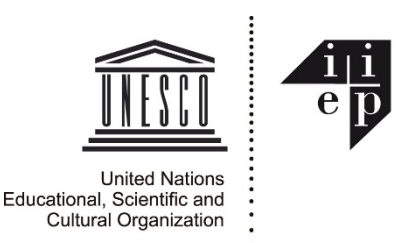

Vous n'avez pas besoin de compléter à chaque fois l'intégralité de la candidature. Si vous vous déconnectez du système *IIPE-Aurion* pendant le processus de demande, vous pouvez la compléter lors de votre prochaine connexion.

Lorsque vous accédez au système en ligne la première fois, vous recevrez un message électronique contenant votre nouveau **mot de passe** pour vous connecter. (N'hésitez pas à changer le mot de passe pour le rendre plus facile à retenir, en cliquant sur l'élément « **Changer mon mot de passe** » dans le menu de navigation de gauche.)

**Prenez soin, s'il vous plaît, de fournir les informations complètes et correctes pour remplir tous les formulaires en ligne. Vos informations de candidature feront partie de votre profil permanent dans la base de données** *IIPE-Aurion***.** 

## **Informations et Documents requis pour les candidatures au PCS**

La candidature au PCS vous oblige à fournir des informations sur:

- Les coordonnées personnelles (si vous n'avez pas encore de compte *IIPE-Aurion*)
- Votre emploi actuel et les précédents
- Votre dernière formation universitaire et autres formations pertinentes
- Le paiement: Comment comptez-vous financer le programme (le cas échéant)?
- Votre niveau de compétence dans la langue du programme et les outils informatiques requis
- Votre motivation pour participer à cette formation

Vous devrez également téléverser les documents obligatoires suivants (veuillez obtenir ces copies numérisées prêtes AVANT de commencer l'application en ligne - l'inscription se fera plus facilement):

- 1. Une copie électronique de la page « Nom et date » de votre **Passeport** ;
- 2. Une photo d'identité ;
- 3. Les **diplômes** universitaires et autres **certificats** de formation;
- 4. Un **certificat de compétence linguistique**, si votre première langue n'est ni l'anglais ni le français.

À la fin de votre demande en ligne, vous devrez certifier que toutes les déclarations que vous avez faites sont vraies.

## **Que se passe-t-il après la candidature?**

Une fois votre demande reçue et examinée, vous serez averti du résultat par courriel. Les candidats des organisations gouvernementales peuvent être notifiés par l'intermédiaire de la Commission nationale de l'UNESCO pour leur pays.

Les candidats retenus doivent confirmer leur intention d'assister au programme et informer l'IIPE des mesures prises pour obtenir une subvention.